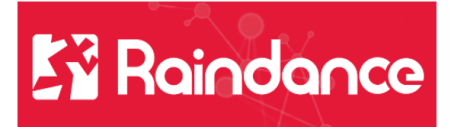

## **Kundreskontra - Faktura utskrift**

Välj Reskontra/Kundreskontra/Sök faktura.

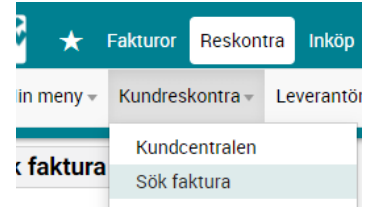

Sök fakturan eller fakturorna som ska bli utskrivna. Välj " Skriv ut faktura" under "Åtgärder"

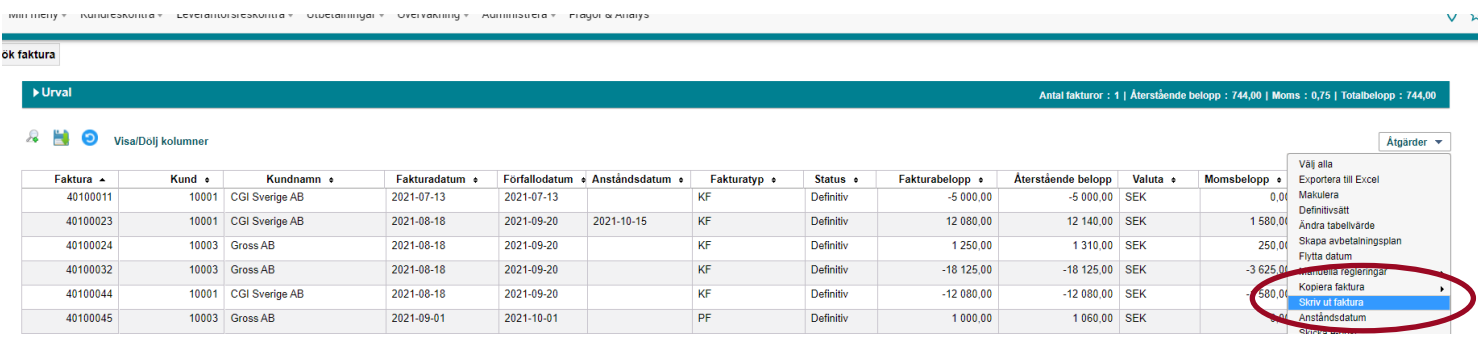

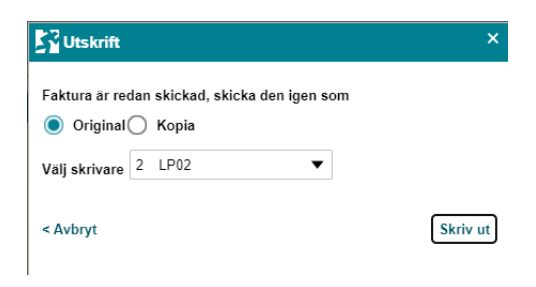

Tryck på "Skriv ut". Välj skrivare 2, då hamnar utskrifterna i din inkorg.

Gå in i Min inkorg Välj fliken mina utskrifter För att se fakturan klicka på Uppdatera

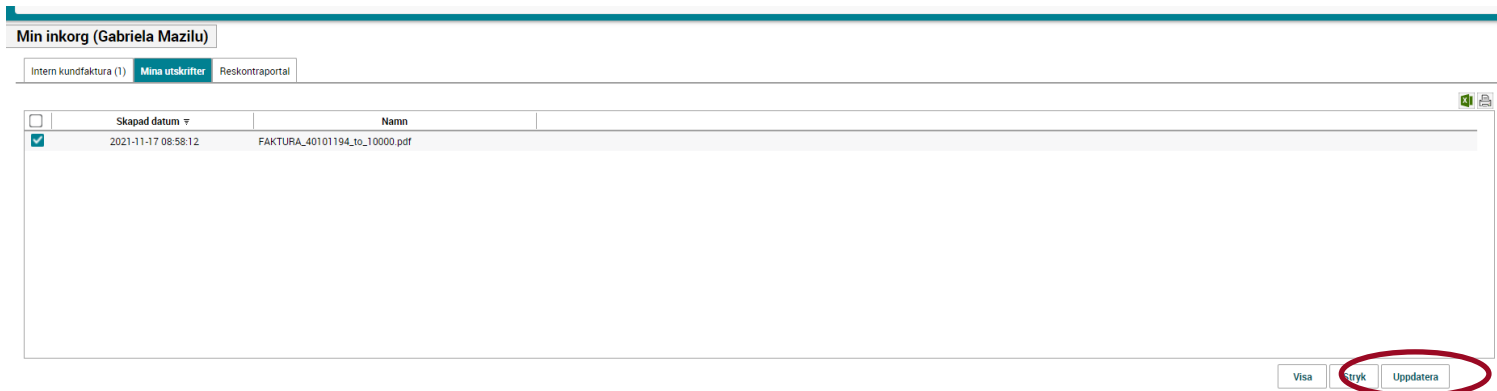

**FAKTURA** Sid 1 av 1 Fakturanummer 40101194<br>Kundnummer 10000<br>Fakturadatum 2021-12-01 Skurups kommun<br>27480 SKURUP **SKURUPS** Fakturaadress - akutaadiess<br>Ake Akesson<br>Sommarvädersgatan 28<br>274 80 Skurup Sverige Vår referens Betala till Bankgiro 5910-1220 Er referens Belopp att betala 9 375.00 Betalas senast 2022-01-03 Ert VAT nummer OCR-referens 40101194100143 **Belopp**<br>7 500.00 Benämning Antal À-pris Hyra lägenhet iettobelopp<br>7 500.00 Moms %<br>25.00 msbelopp<br>1 875.00 lopp<br>1875.0 lopp<br>7 500.00 a - SEK<br>9 375.00 opp att be 2022-01-03 Godkänd för F-skatt<br>Skurups kommun<br>27480 SKURUP<br>Sverige Org.numme<br>Momsreg.n<br>Säte<br>Telefonnun<br>E-post 212000-1082<br>SE21200010820 5910-1220<br>SWEDSESS<br>SE11 2222 3333 4444 5555 BIC<br>IBA .<br>n.se **g** bankgirot INBETALNING/GIRERING AVI And define a avi kan du betala på alla bankkontor eller via<br>
- Bankgiro - Personkonto<br>
- Privatgiro - Balanskonto<br>
- Sparbanksgiro - Sparbanksgiro **OCR** - Spanbarnssyno<br>Använder du Bankgirots Leverantörsbetalningsrutin (LB)<br>ange nedanstående referensnr.

Dubbelklicka på fakturan så får du upp den och kan skriva ut den eller spara ner den.

Det går också att skriva ut från fakturabilden.

Sök fram fakturan och gå in under Åtgärder och välj Skriv ut faktura.

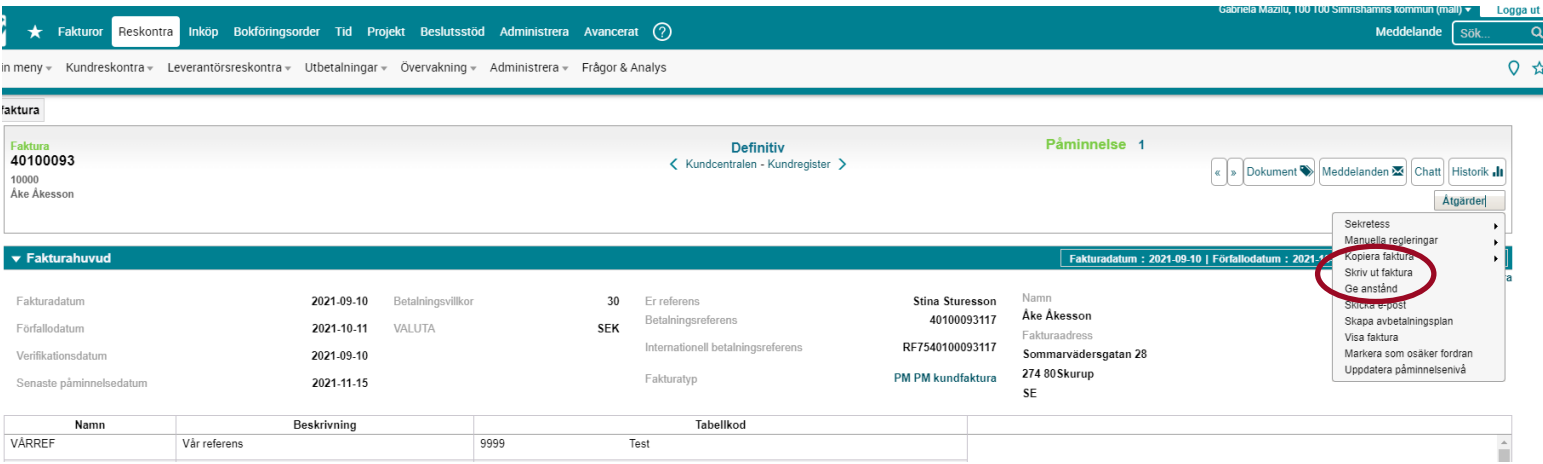